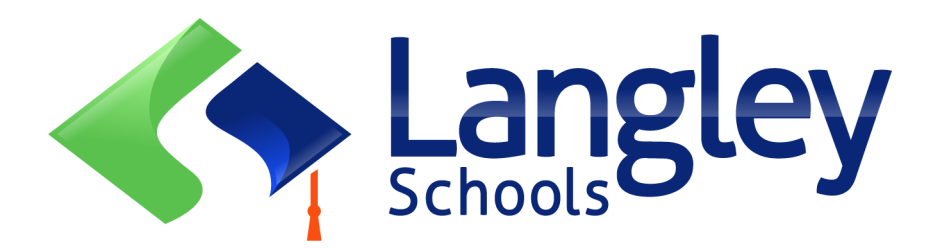

# Online Registration for September 2024 Elementary students

Parents can now register Kindergarten and Elementary students in Langley using the online Provincial Student Information System known as MyEducation BC.

Registration for the current school year is being completed in-person at the school level.

## **Attention:**

Before starting please go to the SD35.bc.ca Parent page to confirm the information you will need to complete the registration including documents to upload and your school catchment. Legible digital images are required. This list may be slightly different than the suggestions on the provincial Online Registration form.

Uploaded documents are deleted from the system once the registration process is complete.

## **Also Know:**

- 1. If you try to create a new account and one already exists you will receive a warning. Creating a new account with a different email will delay the process. Please contact your current district or Langley MyEd support at https://www.sd35.bc.ca/studentsparents/myedbc-family-portal-help/
- 2. If you cannot remember your access credentials please contact Langley MyEd support at https://www.sd35.bc.ca/students-parents/myedbc-family-portal-help/
- 3. If you do not see the Initiate button to start a new registration contact Langley MyEd support at https://www.sd35.bc.ca/students-parents/myedbc-family-portalhelp/ to add the option to your account
- 4. If you have questions please check the information on https://www.sd35.bc.ca/ students-parents/registration-2/registration/ and if your question is not answered there please contact the school.

If you already have a MyEducation account skip to Step 5.

If you **DO NOT** have a MyEducation BC account follow Steps 1—4

(Jan 9, 2024) SD35 Online Registration Page 1

1. **Request an account** by going to https://myeducation.gov.bc.ca/aspen and entering a valid email address for yourself.

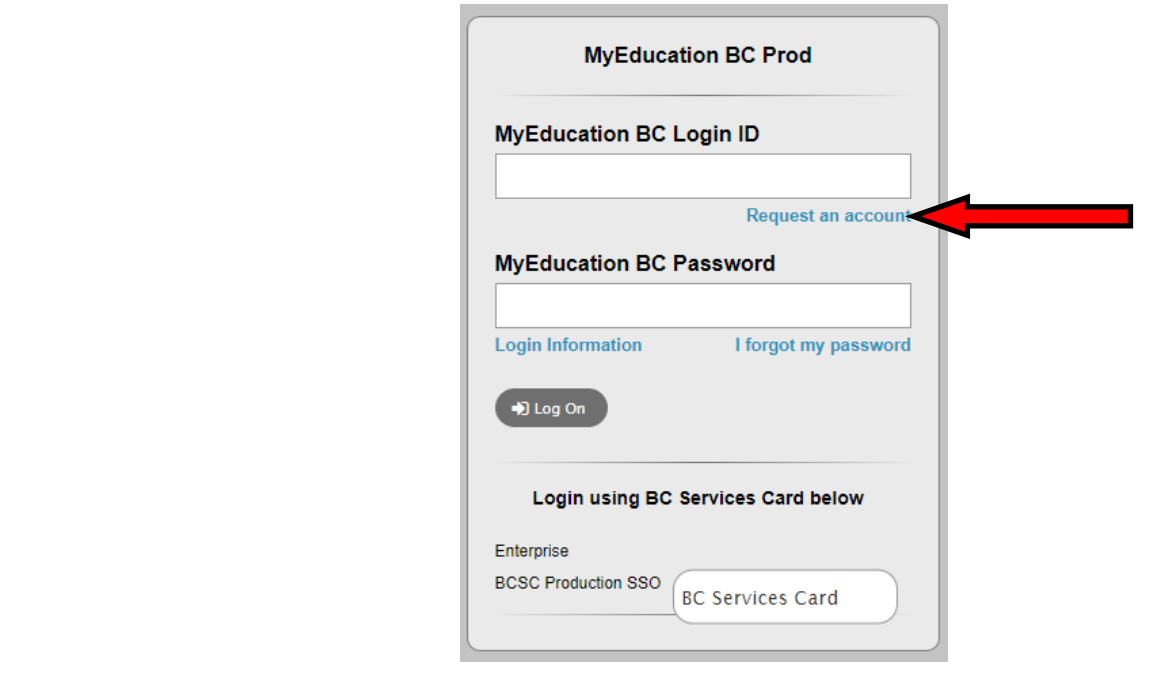

2. **Select** "I am a parent/guardian registering my child online" and click Next Step

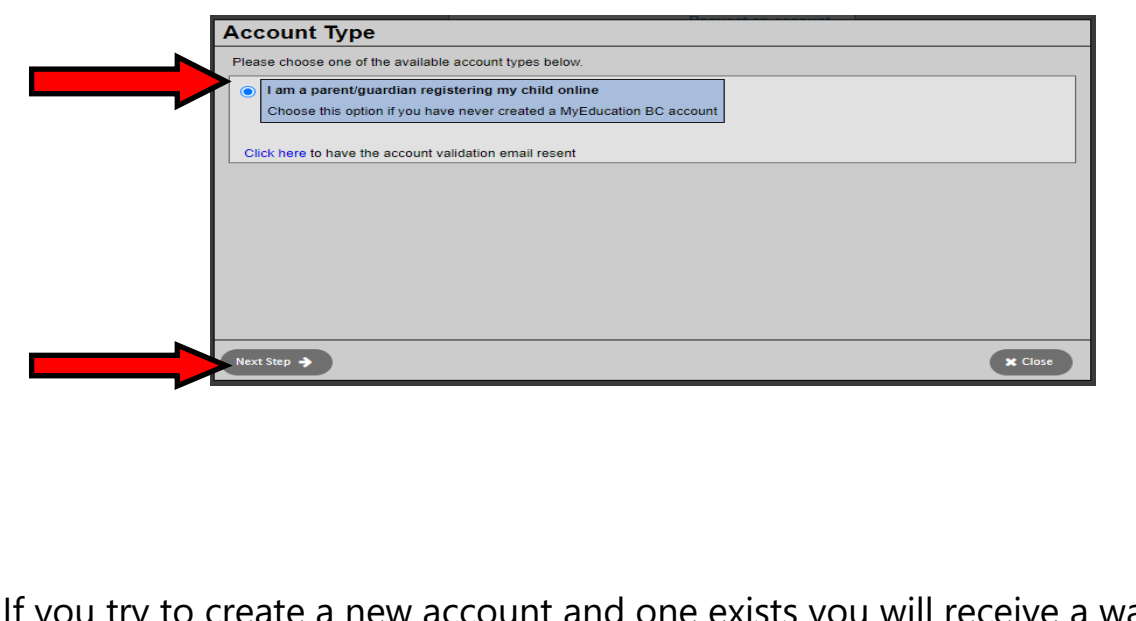

try to create a new account and one exists you will receive a warning. Please contact your current district or Langley MyEd support at https://www.sd35.bc.ca/ students-parents/myedbc-family-portal-help/

#### **If you do not have a MyEd account (cont.)**

3. **Supply the Parent Demographic** Information as requested on the form and Select Langley nation for the account holder (for a parent or guardian, this is your information, not your child's) Legal first name \* Parent Legal last name \* Test Street address \* 2222-2 Street RR Number / PO  $Citv$ <sup>\*</sup> Langley State/province \* BC V Postal code \* V<sub>1</sub>M 3N<sub>3</sub> Home phone \* 604-999-9999 School District \* Langley  $\overline{\mathbf{v}}$ Next Step

4. **Set up your account** with your email address, password, and security question

\* Check your email for account verification email. If you do not see it in your inbox, check Spam/Junk folders

### **Continue here if you already have a MyEd Account**

5. **Log into** https://myeducation.gov.bc.ca/aspen/logon.do

The box on the right, 'Start a New Student Registration' should have a button +Initiate… to start a new form. Any forms initiated or submitted will show below that box. Once submitted the status will change to Submitted and any changes in status will be reflected here.

*If you do not see the Initiate button to start a new registration contact Langley MyEd support at https://www.sd35.bc.ca/students-parents/myedbc-family-portal-help/ to add the option to your account.*

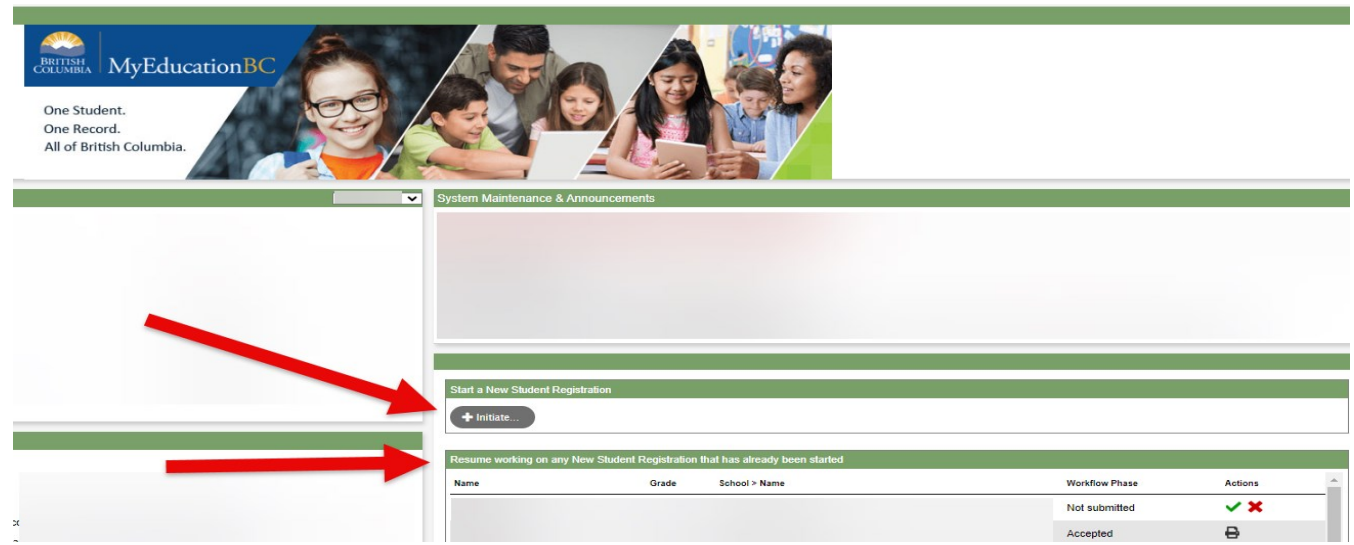

## Creating a new Registration

Before starting this process please check https://www.sd35.bc.ca/students-parents/ registration-2/registration/ for up to date requirements for registrations. Legible digital images of documents are required.

#### 6. **The registration process** has a number of 'Top Tabs" to complete.

a) The first (Start) top tab requires the school year to be selected. Online registration is for next September, 2024-2025.

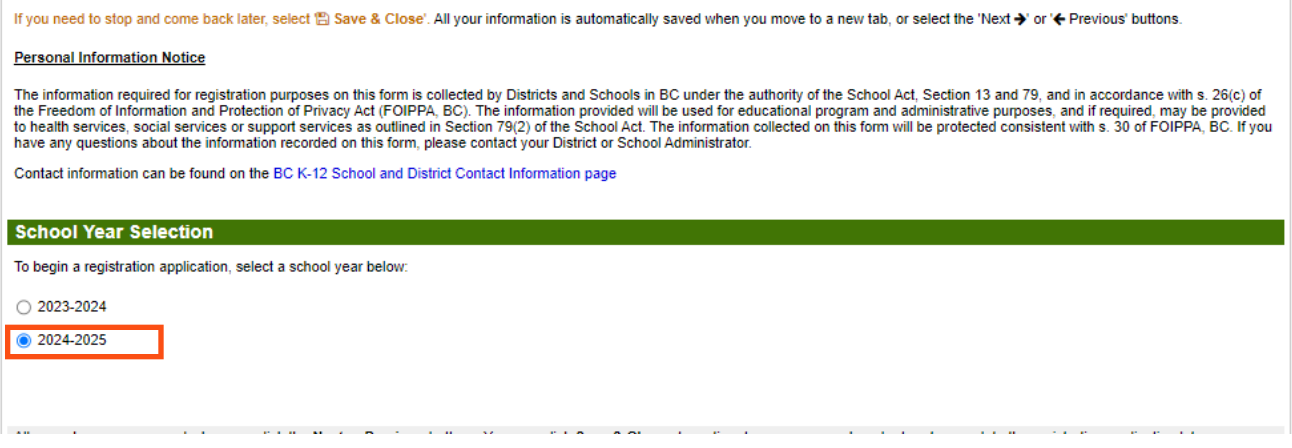

#### 6. (cont.)

b) Student top tab is for student specific information. If you are using an existing MyEducation account, some demographic information will auto-fill.

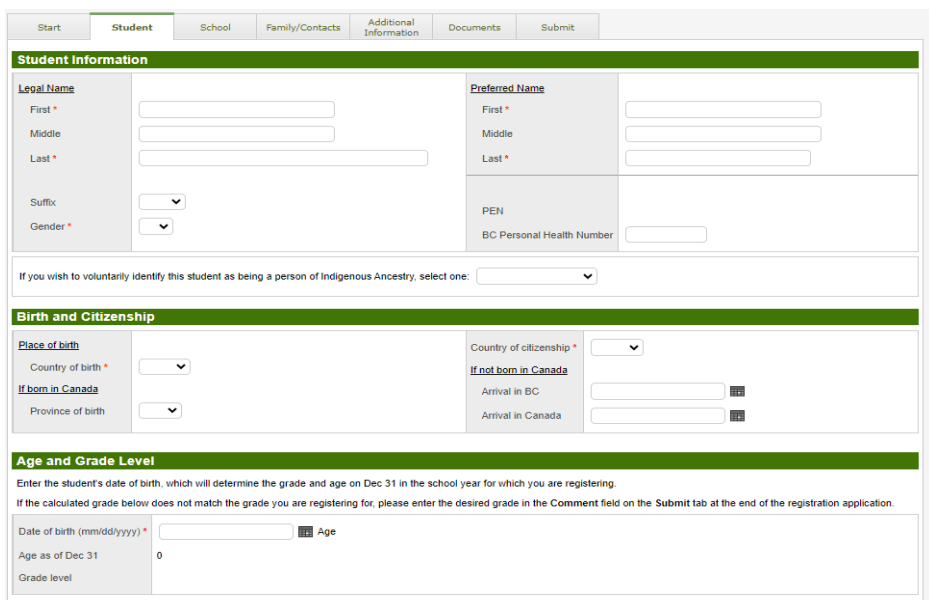

6. (cont.)

c) School top tab. Choose Langley School District and your catchment school. Your catchment school can be found on the SD35 website at https://www.sd35.bc.ca/ schools/school-locator/ If a school is missing from the list it is not accepting registrations at this time.

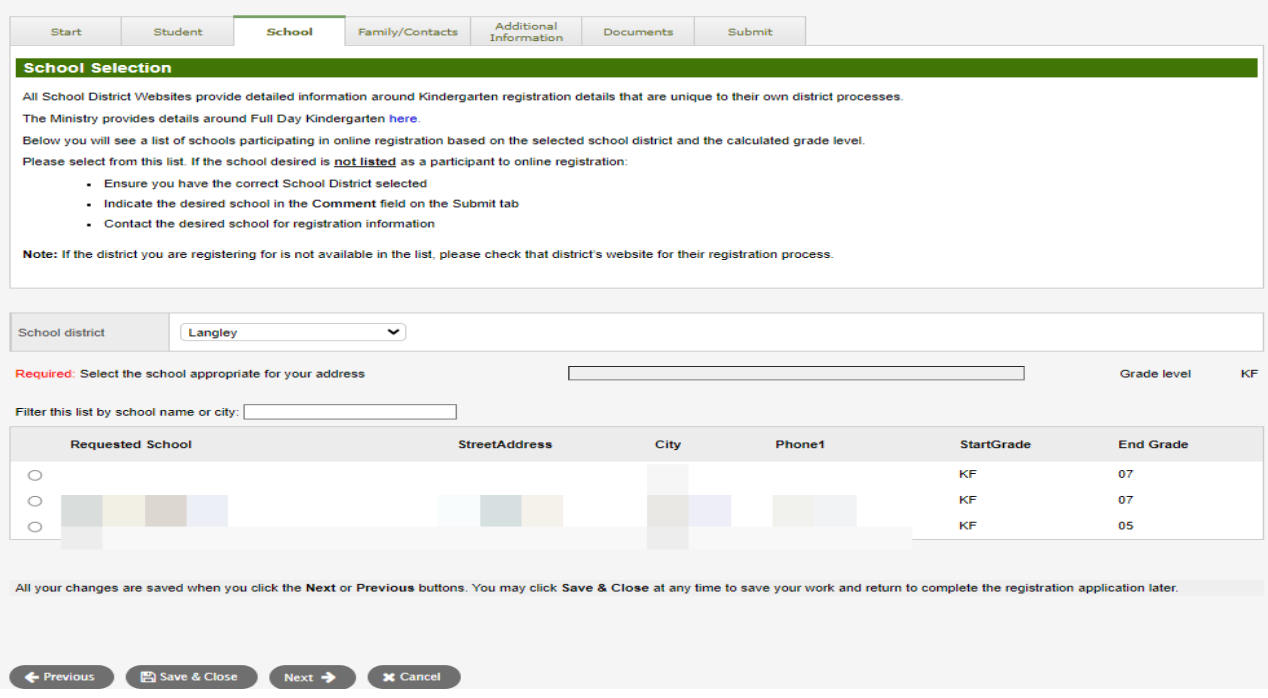

### 6. (cont.)

d) Family/Contacts top tab. If you have an existing MyEducation account, some of the fields will pre-fill. The initial contact is the person submitting this form. Please add all remaining parent/legal guardians and three emergency contacts for each registration.

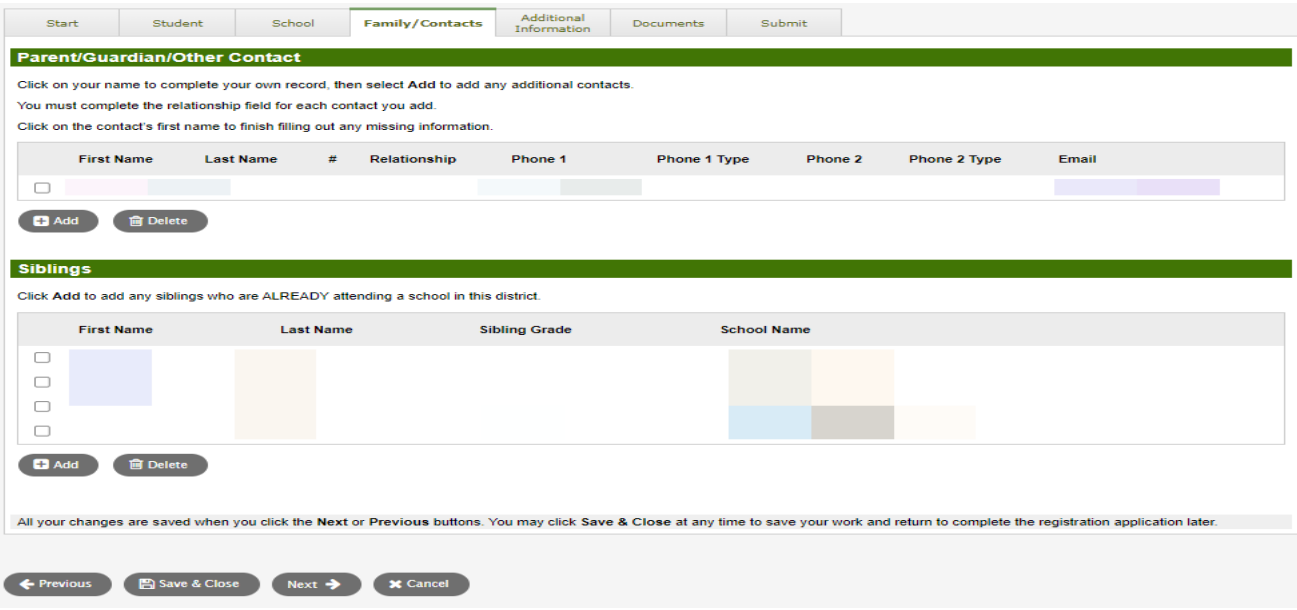

6. (cont.)

e) Additional information top tab. This page allows for medical or learning support information that will complement your registration information.

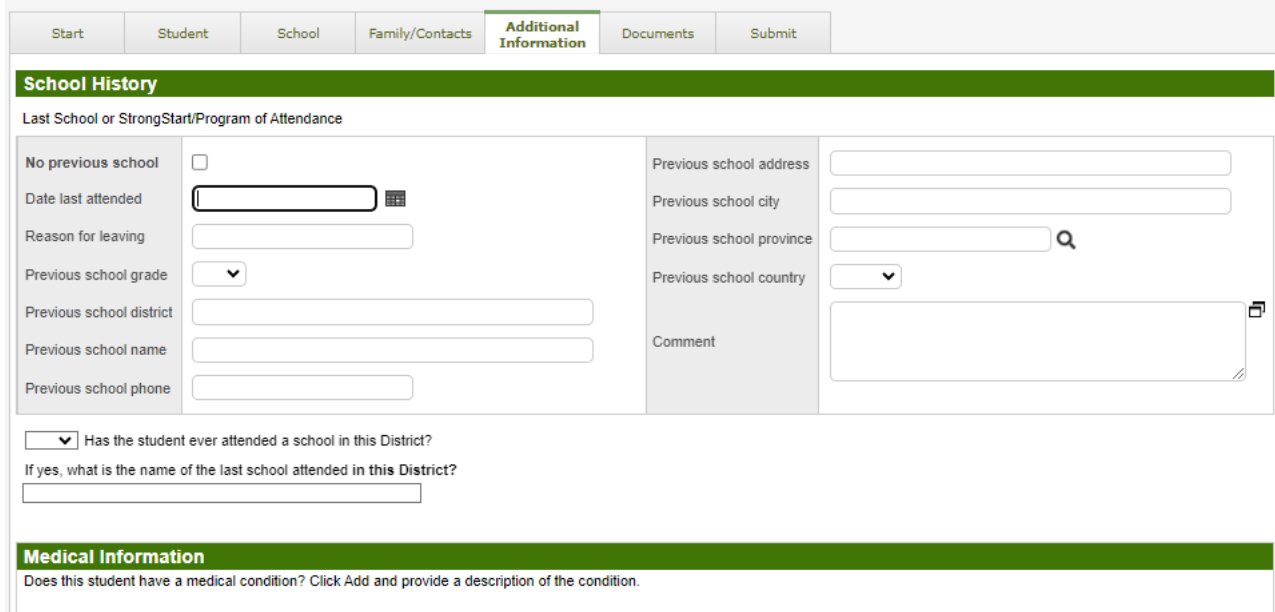

### 6. (cont.)

f) Documents top tab. Please upload all required documentation to support your application. Updated documentation requirements are found on the SD35 website at https://www.sd35.bc.ca/students-parents/registration-2/registration/. Please be as complete as possible as missing documents can delay the registration process.

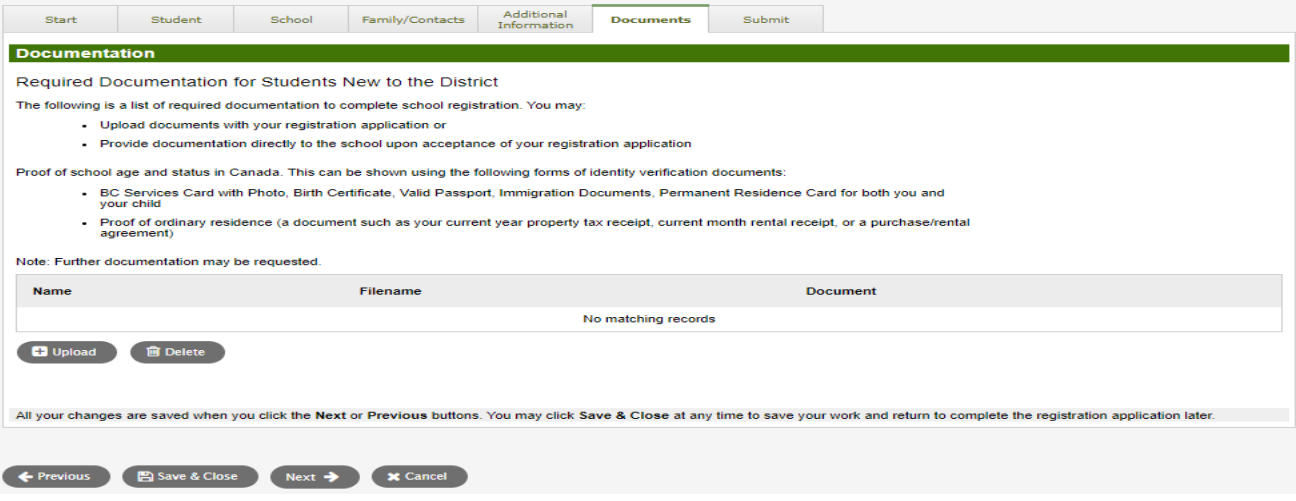

6. (cont.)

g) Submit top tab. This final page allows you to enter any comments to complement the registration package prior to submission. You may save and return to the application at a later date, but once it is submitted the entire package is in the school's folder and you can no longer update it. If the school needs any additional information, they will contact you at the phone or email provided.

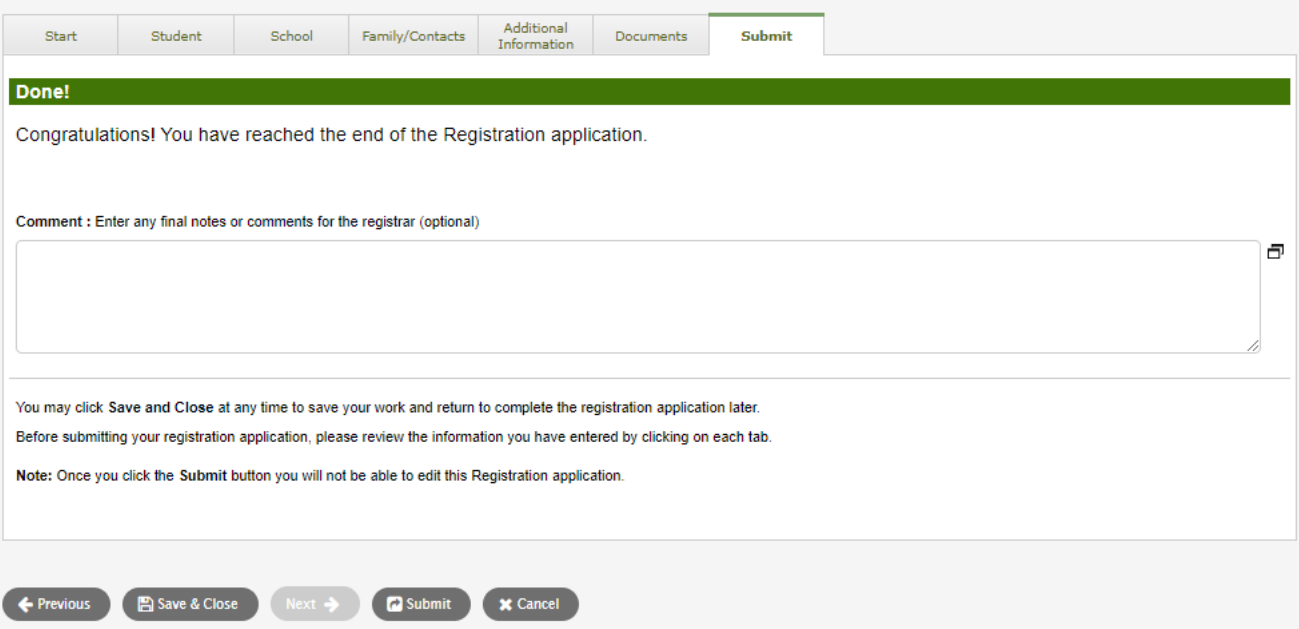

# Online Registration for September 2024 Elementary students

Schools will process the online registrations and confirm early March. Please contact the school directly if you have any questions and watch for a phone call from the school as administrative assistants may need to contact you to clarify information before completing the registration.

- $\Rightarrow$  Check the SD35 website at https://www.sd35.bc.ca/students-parents/ for more information
- $\Rightarrow$  There is a form for parents who need MyEd assistance at https://www.sd35.bc.ca/ students-parents/myedbc-family-portal-help/
- $\Rightarrow$  The MyEd portal will update the registration status as it is processed
- $\Rightarrow$  Confirmation emails will be sent upon acceptance